# npk4jhysa

March 10, 2023

```
[ ]: import os
     import pandas as pd
     import numpy as np
     import matplotlib.pyplot as plt
```

```
[ ]: import warnings
     warnings.filterwarnings('ignore')
```
# **1 Import Data**

```
[ ]: from google.colab import files
     uploaded = files.upload()
```
<IPython.core.display.HTML object>

```
Saving export_by_years_95_22.csv to export_by_years_95_22.csv
```

```
[ ]: import io
    df = pd.read_csv(io.BytesIO(uploaded['export_by_years_95_22.csv']))
     df.set_index('Date', inplace=True)
     df.index = pd.to_datatime(df.index, format='%Y')fig = plt.figure()plt.plot(df)
     #plt.savefig('export.png')
```
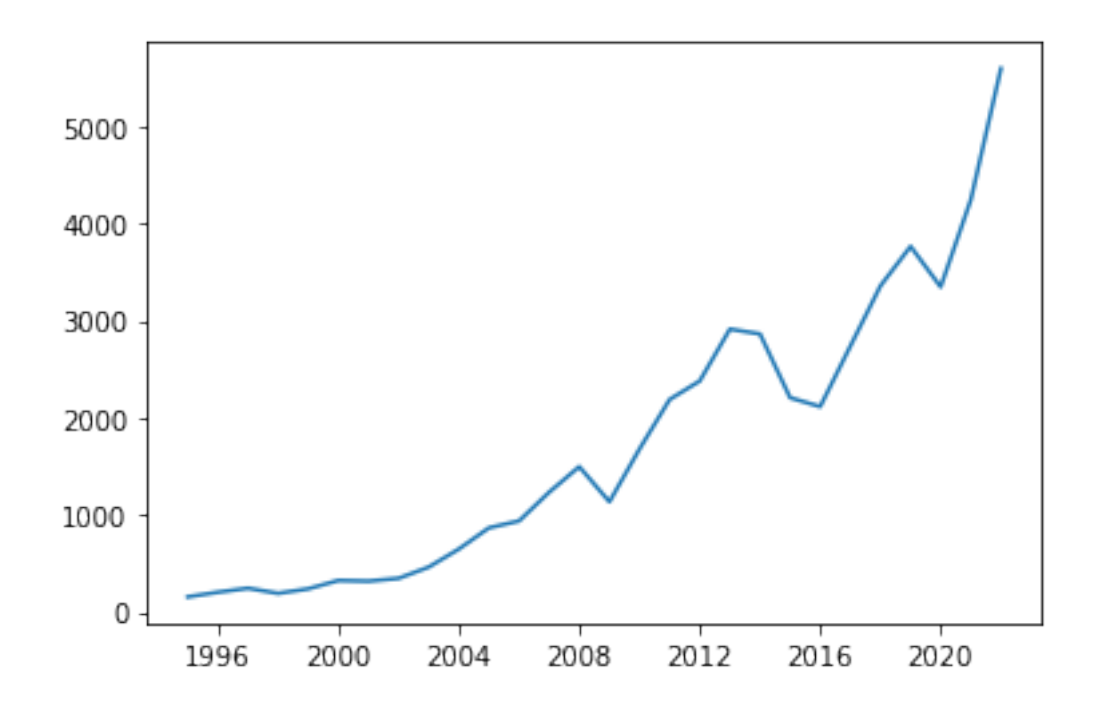

# **2 Finding ARIMA model's orders of the terms: p, d, q**

Check if the series is stationary - Augmented Dickey Fuller test

```
[ ]: from statsmodels.tsa.stattools import adfuller
     import statsmodels.api as sm
     from numpy import log
\lceil ]: test = sm.tsa.adfuller(df)
     print('adf: ', test[0])
     print('p-value: ', test[1])
     print('Critical values: ', test[4])
     if test[0]> test[4]['5%']:
         print('Non-stationary time series')
     else:
         print('Stationary time series')
    adf: 1.94425831911555
    p-value: 0.998595990849772
    Critical values: {'1%': -3.7238633119999998, '5%': -2.98648896, '10%':
    -2.6328004}
    Non-stationary time series
```
 $[ ]: ]df1diff = df.diff(periods=1).dropna()$ 

```
[ ]: | test = sm.tsa.addfuller(df1diff)print('adf: ', test[0])
     print('p-value: ', test[1])
     print('Critical values: ', test[4])
     if test[0]> test[4]['5%']:
         print('Non-stationary time series')
     else:
         print('Stationary time series')
```
adf: -3.792399919280002 p-value: 0.002986037972090526 Critical values: {'1%': -3.7238633119999998, '5%': -2.98648896, '10%': -2.6328004} Stationary time series

 $[ ] : |$  fig = plt.figure() plt.plot(df1diff) *#plt.savefig('export\_1diff.png')*

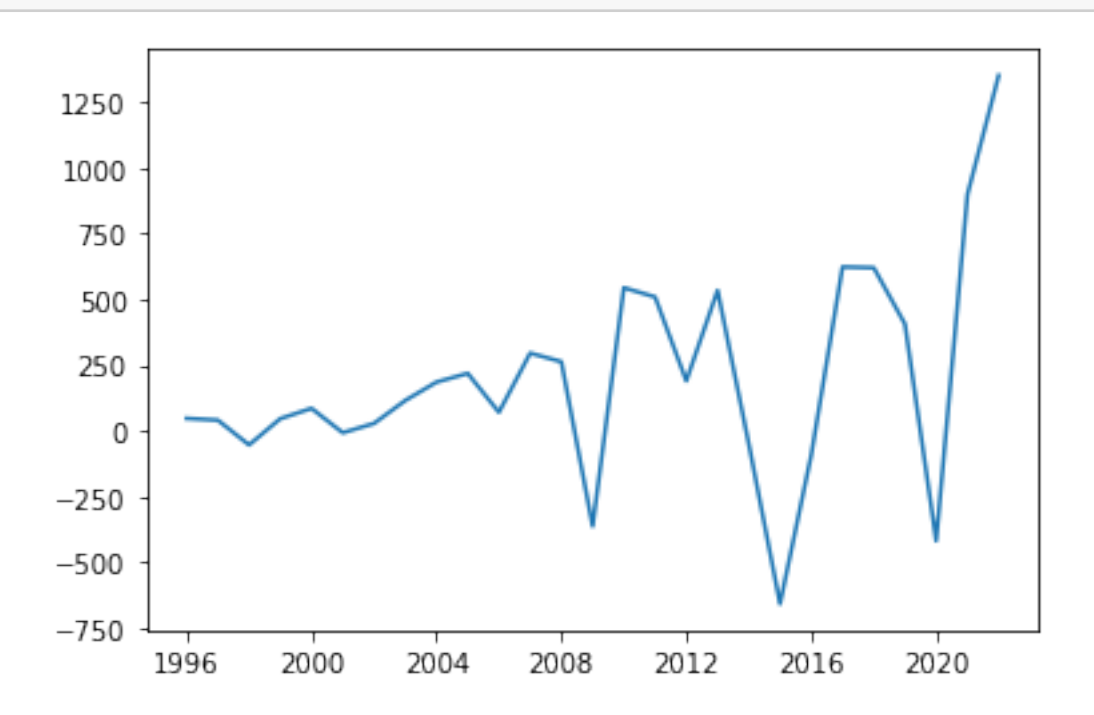

#### $d=1$

Correlogram

```
[ ]: fig = plt.figure(figsize=(12,8))ax1 = fig.add\_subplot(211)fig = sm.graphics.tsa.plot_acf(df1diff.values.squeeze(),lags=12, ax=ax1)
     ax2 = fig.add\_subplot(212)
```
#### fig = sm.graphics.tsa.plot\_pacf(df1diff, lags=12, ax=ax2) *#plt.savefig('correlogram.png')*

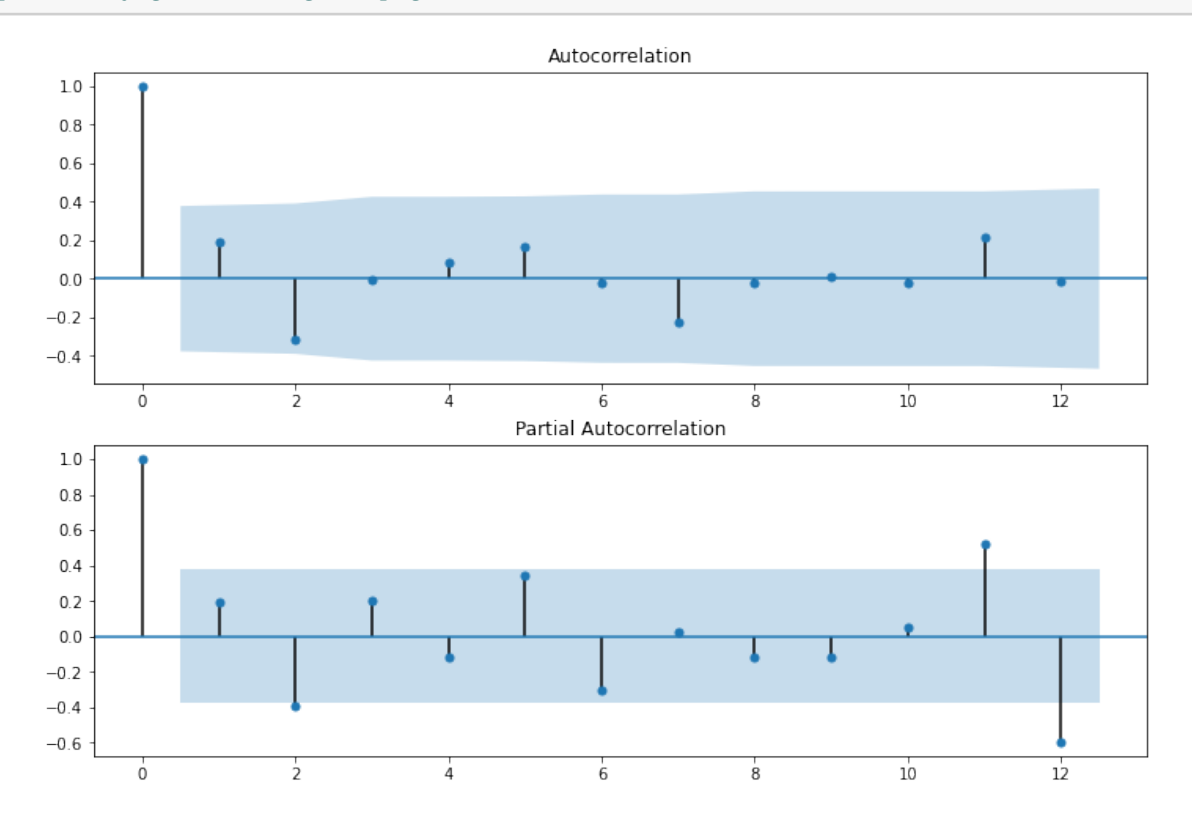

**q=1 p=1**

### **3 Build the model**

 $\lceil$   $\rceil$ :  $\lceil$  model = sm.tsa.ARIMA(df, order= $(1,1,1)$ ).fit(full\_output=False, disp=0) print(model.summary())

/usr/local/lib/python3.8/dist-packages/statsmodels/tsa/base/tsa\_model.py:524: ValueWarning: No frequency information was provided, so inferred frequency AS-JAN will be used.

warnings.warn('No frequency information was'

/usr/local/lib/python3.8/dist-packages/statsmodels/tsa/base/tsa\_model.py:524: ValueWarning: No frequency information was provided, so inferred frequency AS-JAN will be used.

warnings.warn('No frequency information was'

ARIMA Model Results

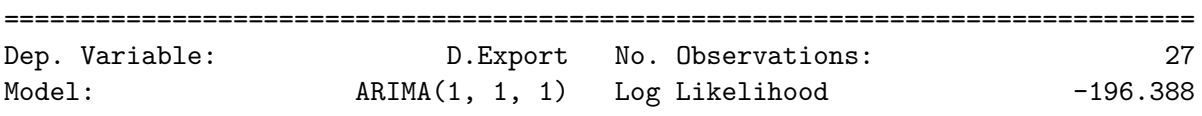

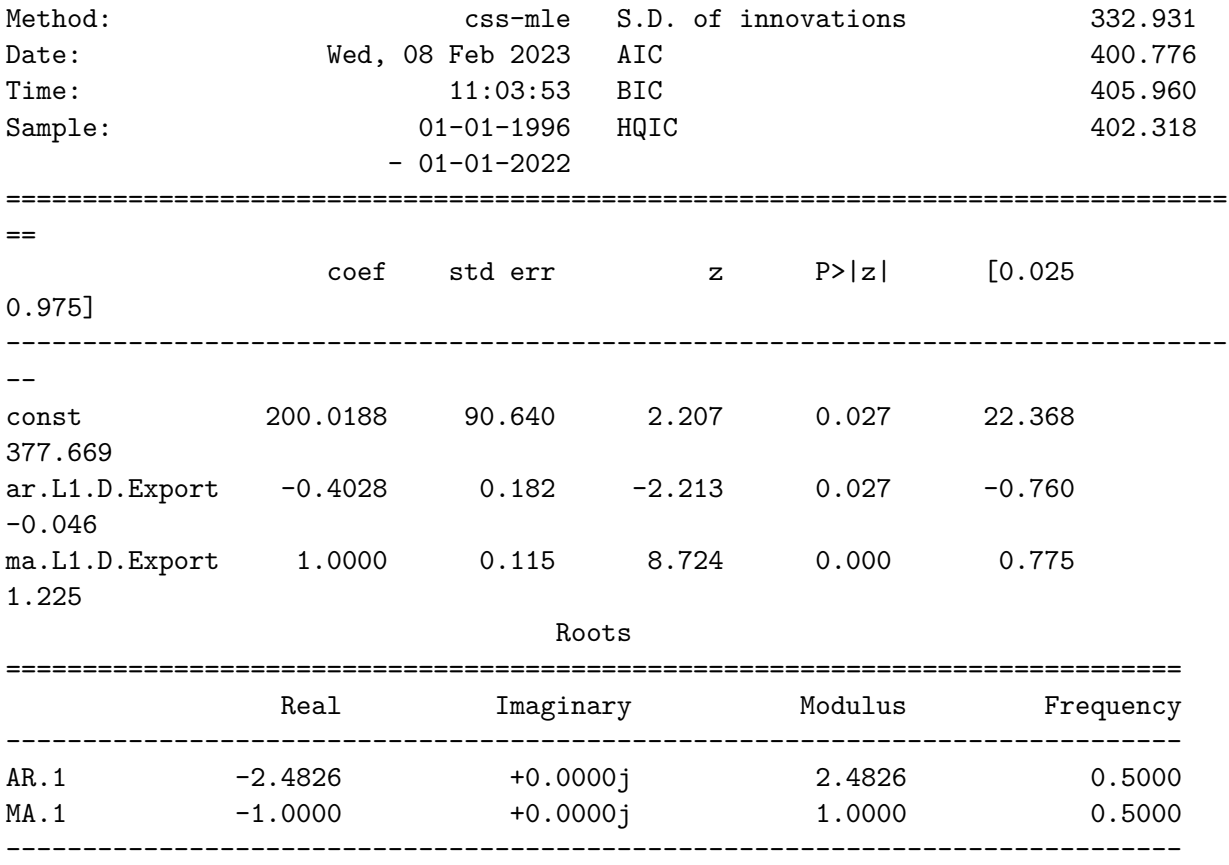

The Ljung–Box Q test to test whether any of a group of autocorrelations of a time series are different from zero.

[ ]: q\_test = sm.tsa.stattools.acf(model.resid, qstat=**True**) print(pd.DataFrame({'Q-stat':q\_test[1], 'p-value':q\_test[2]}))

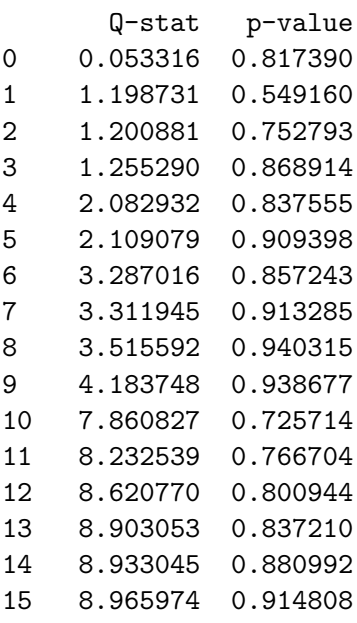

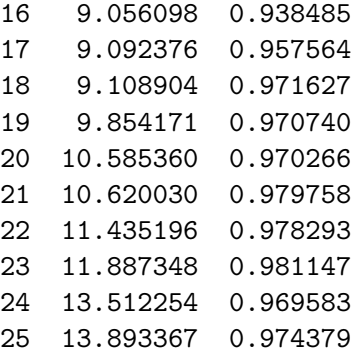

The value of this statistic and p-values indicate that the hypothesis of the randomness of the residuals is not rejected, and most likely this process is "white noise".

# **4 Predict and Metrics**

```
[ ]: from sklearn.metrics import r2_score
[ ]: pred = model.predict(1, 28, typ='levels', dynamic=False).shift(-1)[:-1]
     trn = dffig = plt.figure()plt.plot(trn)
     plt.plot(pred, color='red')
     #plt.savefig('metrics.png')
```
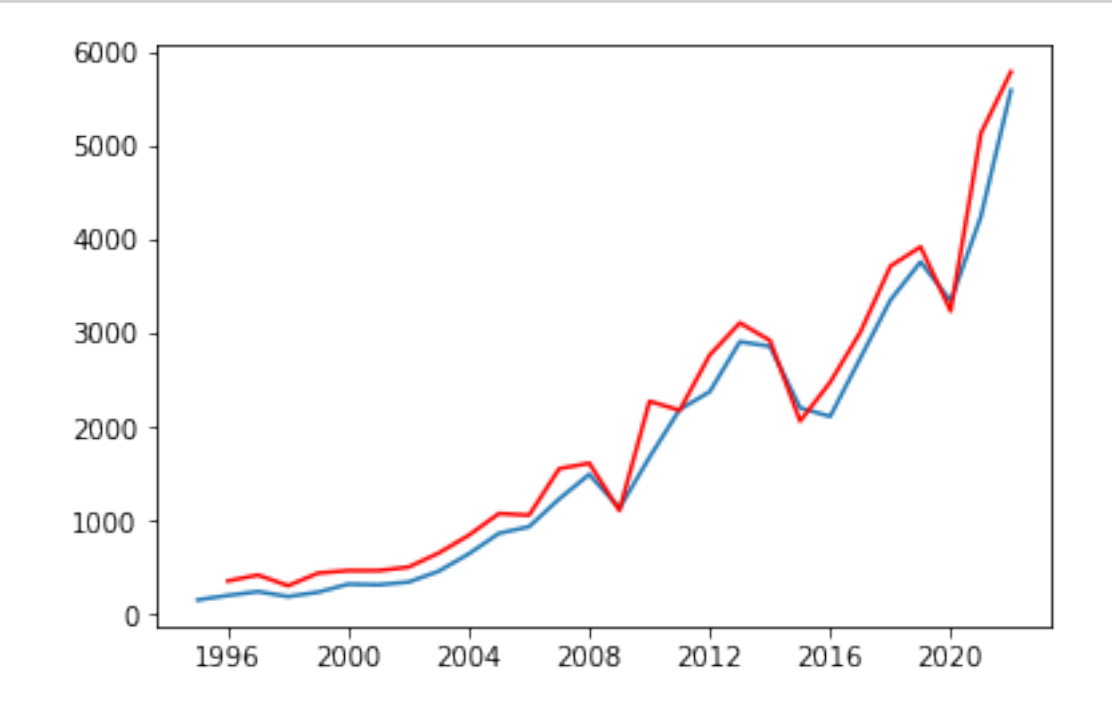

```
[ ]: def forecast_accuracy(forecast, actual):
        r2 = r2 score(actual, forecast)
        mape = np.mean(np.abs(forecast - actual)/np.abs(actual))
        me = np.mac(forecast - actual)mae = np.mac(np.abs(forecast - actual))mpe = np.mac( (forecast - actual) / actual)rmse = np.mac((foreast - actual)*2)**.5corr = np.correct(forecast, actual)[0,1]mins = np.amin(np.hstack([forecast[:,None], actual[:,None]]), axis=1)
        maxs = np.amax(np.hstack([forecast[:,None], actual[:,None]]), axis=1)
        minmax = 1 - np-mean(mins/maxs)return({'r2':r2, 'mape':mape, 'me':me, 'mae': mae,
                 'mpe': mpe, 'rmse':rmse,'corr':corr, 'minmax':minmax})
    metrics = pd.DataFrame(list(forecast accuracy(pred.values, trn[1:].values.↪flatten()).items()), columns=['Metrics', 'Value'])
    print(metrics)
     #metrics.to_excel('metrics.xls', index=False)
```
Metrics Value 0 r2 0.959751 1 mape 0.265651 2 me 203.415473 3 mae 224.327097 4 mpe 0.256613 5 rmse 286.539521 6 corr 0.991273 7 minmax 0.183541

### **5 Forecasting**

```
[ ]: | f c, s e, conf = model.forecast(3, alpha=0.05)
```

```
[ ]: |fi = [ '2022', '2023', '2024' ]fc_series = pd. Series(fc)
     lower series = pd. Series(conf[:, 0])
     upper_series = pd. Series(conf[:, 1])
     fc_series.index = pd.to_datetime(fi, format='%Y')
     lower_series.index = pd.to_datetime(fi, format='%Y')
     upper_series.index = pd.to_datetime(fi, format='\frac{N}{N}')
```

```
[ ]: ] fc df = pd.DataFrame({'Date':['2022', '2023', '2024'], 'forecast':fc series.
      ↪values, 'conf. intervals lower':lower_series.values, 'conf. intervals upper':
      ↪upper_series.values})
     fc_df[1:]
```
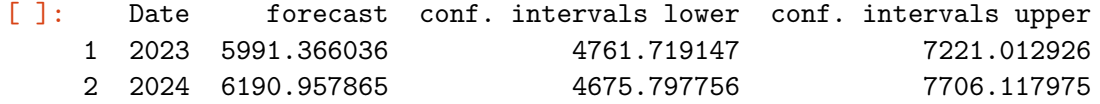

```
[ ]: fig = plt.figure(figsize=(12,5), dpi=100)plt.plot(df, color='blue', label='actual')
    plt.plot(pred, color='red', label='predict')
     plt.plot(fc_series, color='green', label='forecast')
     plt.fill_between(lower_series.index, lower_series, upper_series, color='k',
      \leftrightarrowalpha=.15)
     plt.legend(loc="upper left")
     #plt.savefig('result.png')
```
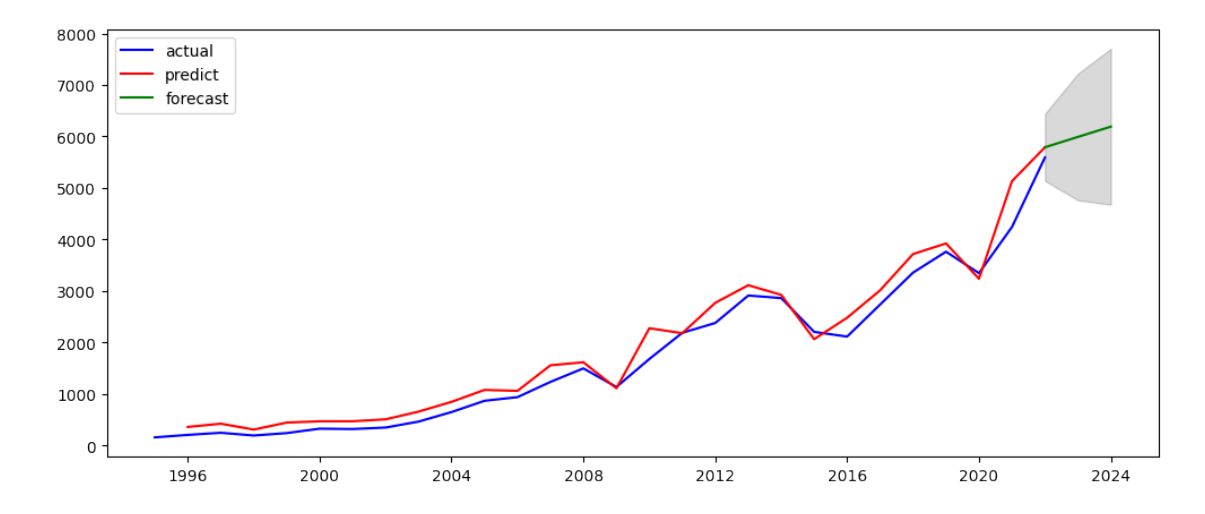

# mbkkp9wlm

March 10, 2023

```
[ ]: import os
     import pandas as pd
     import numpy as np
     import matplotlib.pyplot as plt
```

```
[ ]: import warnings
     warnings.filterwarnings('ignore')
```
# **1 Import Data**

```
[ ]: from google.colab import files
     uploaded = files.upload()
```
<IPython.core.display.HTML object>

```
Saving import_by_years_95_22.csv to import_by_years_95_22.csv
```

```
[ ]: import io
    df = pd.read_csv(io.BytesIO(uploaded['import_by_years_95_22.csv']))
     df.set_index('Date', inplace=True)
     df.index = pd.to_datatime(df.index, format='%Y')fig = plt.figure()plt.plot(df)
     #plt.savefig('import.png')
```
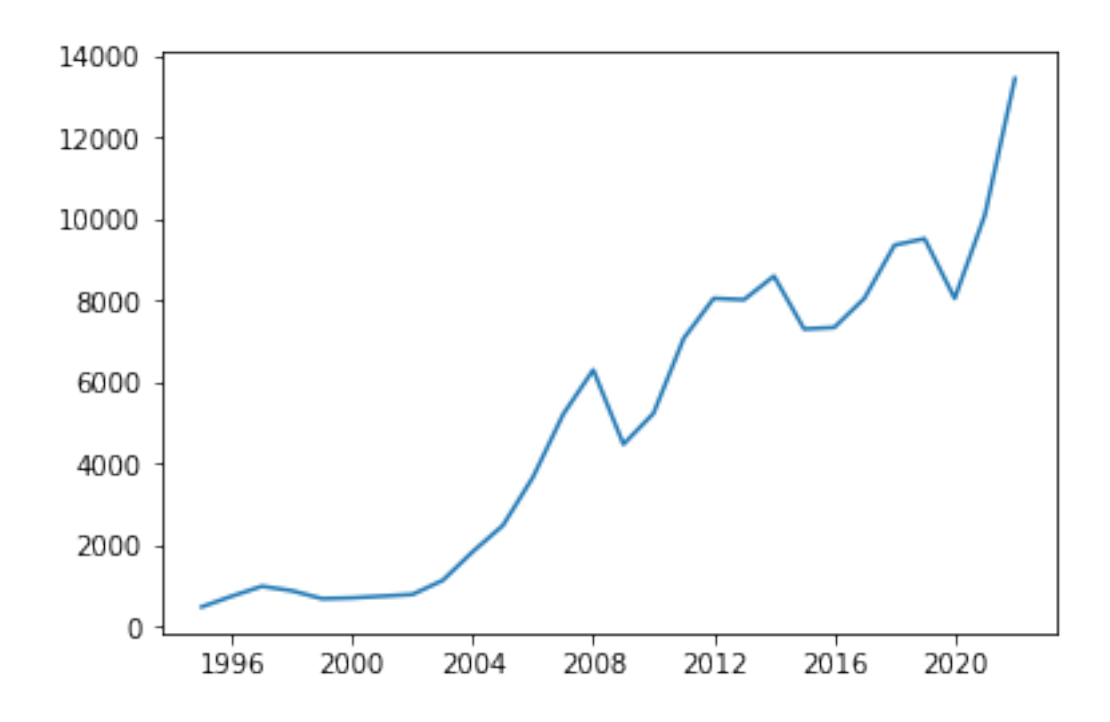

# **2 Finding ARIMA model's orders of the terms: p, d, q**

Check if the series is stationary - Augmented Dickey Fuller test

```
[ ]: from statsmodels.tsa.stattools import adfuller
     import statsmodels.api as sm
     from numpy import log
[ ]: | test = sm.tsa.addfuller(df)print('adf: ', test[0])
     print('p-value: ', test[1])
     print('Critical values: ', test[4])
     if test[0]> test[4]['5%']:
        print('Non-stationary time series')
     else:
         print('Stationary time series')
    adf: 0.6260836746022841
    p-value: 0.9882412090145923
    Critical values: {'1%': -3.7238633119999998, '5%': -2.98648896, '10%':
    -2.6328004}
    Non-stationary time series
```
 $\begin{bmatrix} \ \ \end{bmatrix}$ : df1diff = df.diff(periods=1).dropna()

```
[ ]: | test = sm.tsa.addfuller(df1diff)print('adf: ', test[0])
     print('p-value: ', test[1])
     print('Critical values: ', test[4])
     if test[0]> test[4]['5%']:
         print('Non-stationary time series')
     else:
         print('Stationary time series')
```
adf: -4.5164380377267035 p-value: 0.00018362005836327426 Critical values: {'1%': -3.7238633119999998, '5%': -2.98648896, '10%': -2.6328004} Stationary time series

 $[ ] : |$  fig = plt.figure() plt.plot(df1diff) *#plt.savefig('import\_1diff.png')*

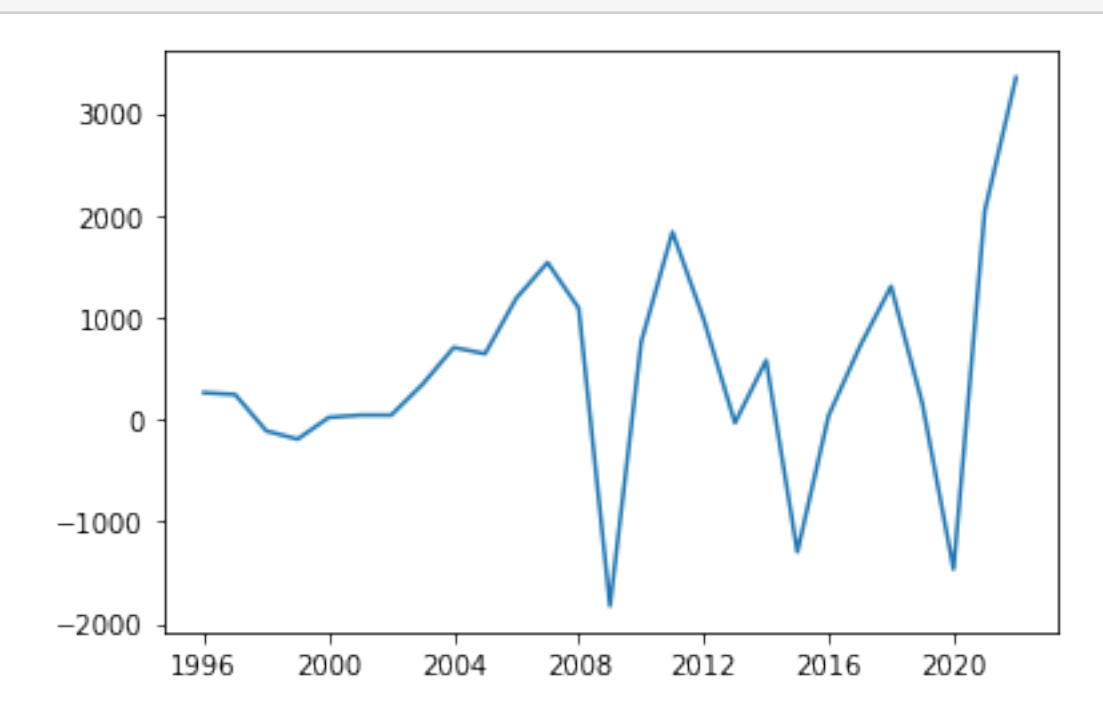

#### $d=1$

Correlogram

```
[ ]: fig = plt.figure(figsize=(12,8))ax1 = fig.add\_subplot(211)fig = sm.graphics.tsa.plot_acf(df1diff.values.squeeze(),lags=12, ax=ax1)
     ax2 = fig.add\_subplot(212)
```
#### fig = sm.graphics.tsa.plot\_pacf(df1diff, lags=12, ax=ax2) *#plt.savefig('correlogram.png')*

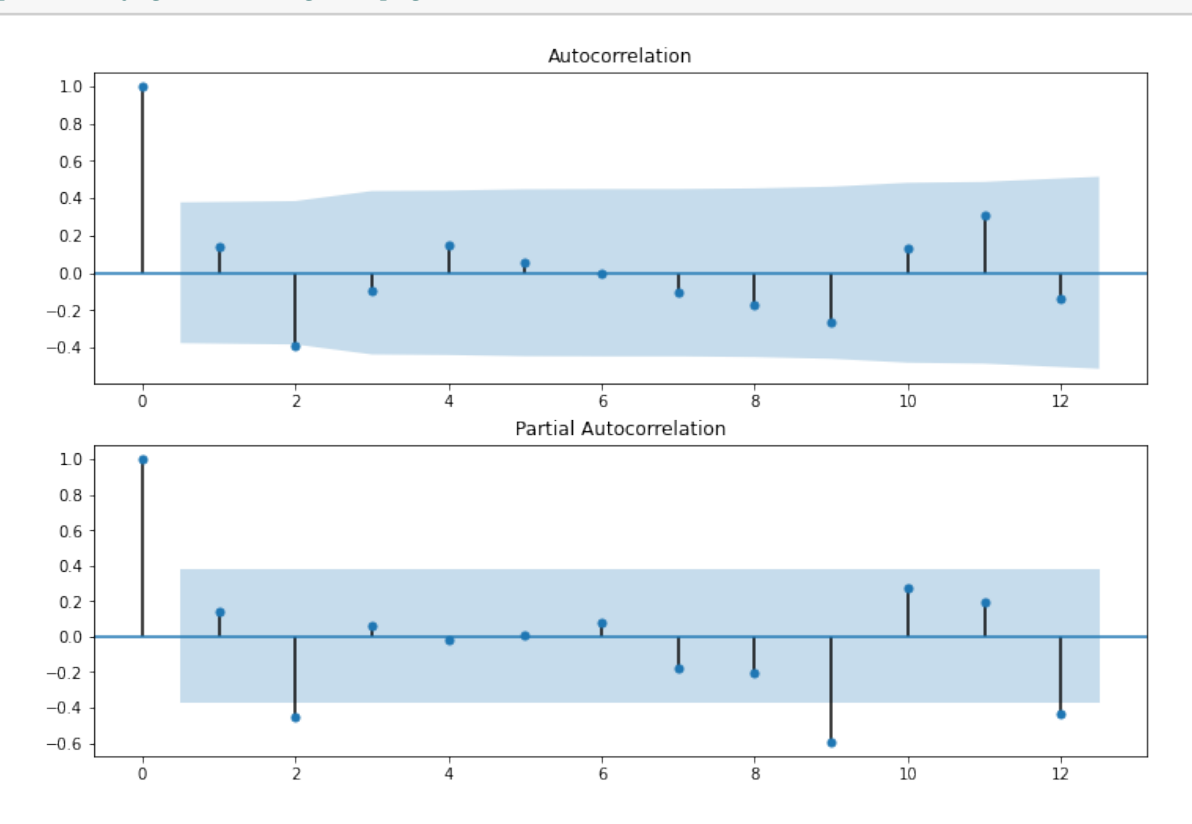

**q=1 p=1**

### **3 Build the model**

 $\lceil$   $\rceil$  :  $\lceil$  model = sm.tsa.ARIMA(df, order= $(1,1,1)$ ).fit(full\_output=False, disp=0) print(model.summary())

/usr/local/lib/python3.8/dist-packages/statsmodels/tsa/base/tsa\_model.py:524: ValueWarning: No frequency information was provided, so inferred frequency AS-JAN will be used.

warnings.warn('No frequency information was'

/usr/local/lib/python3.8/dist-packages/statsmodels/tsa/base/tsa\_model.py:524: ValueWarning: No frequency information was provided, so inferred frequency AS-JAN will be used.

warnings.warn('No frequency information was'

ARIMA Model Results

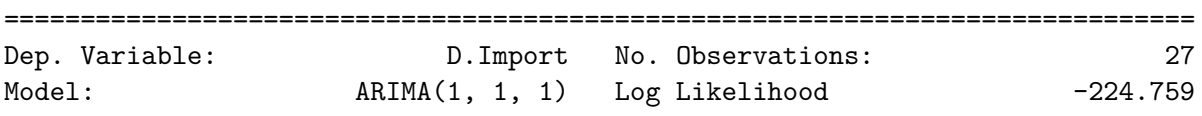

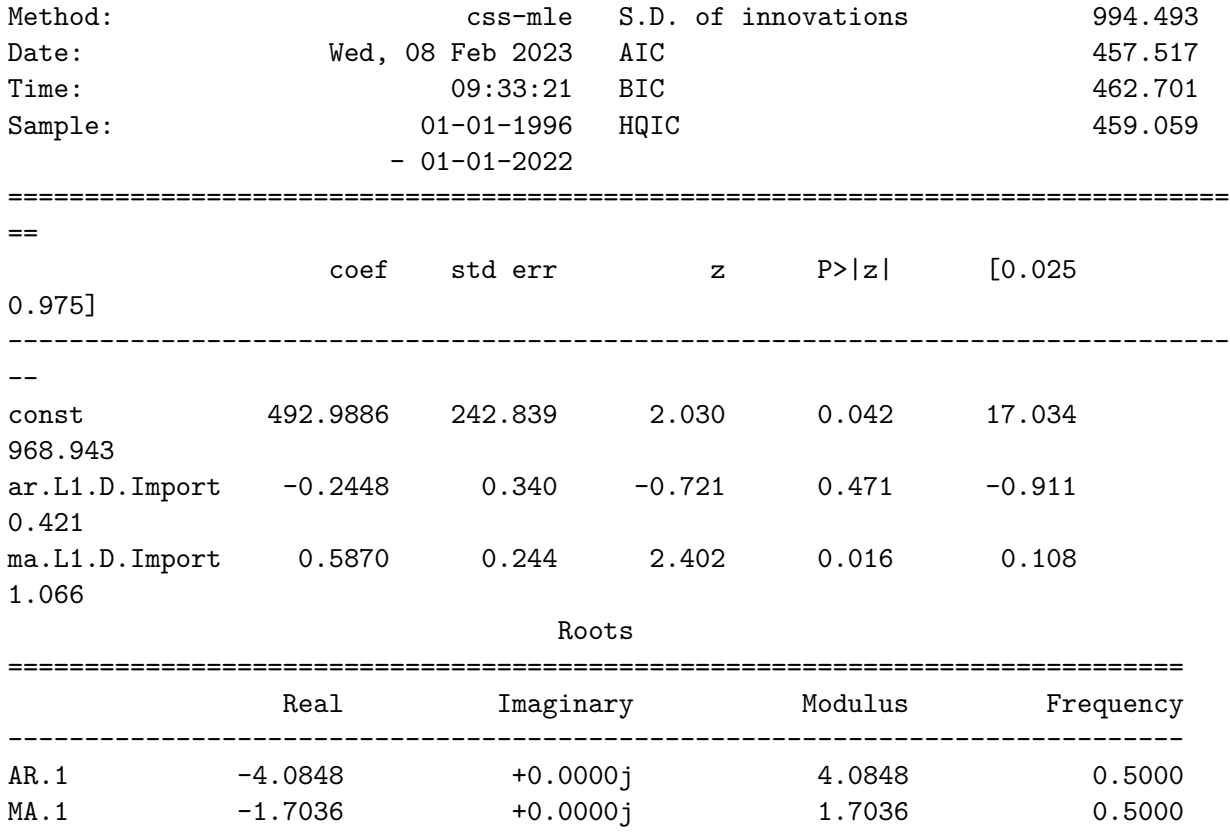

## **q=1 p=0**

[ $]$ :  $model = sm.tsa.ARIMA(df, order=(0,1,1))$ .  $fit(full\_output=False, disp=0)$ print(model.summary())

-----------------------------------------------------------------------------

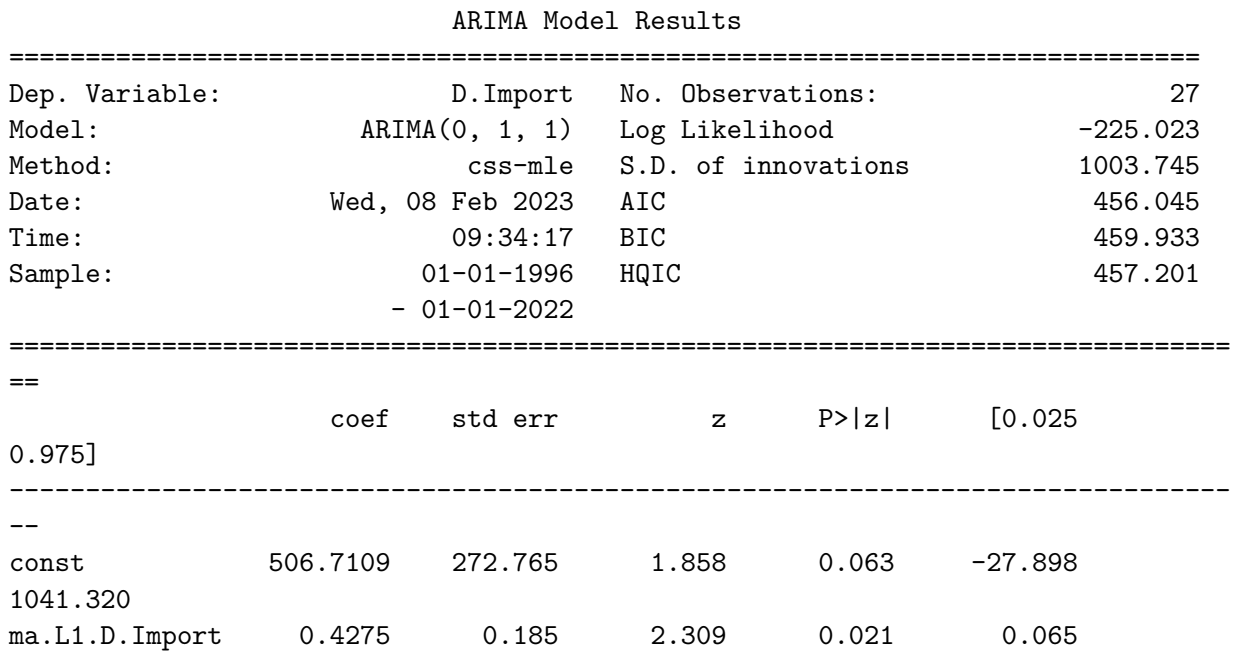

0.790

Roots

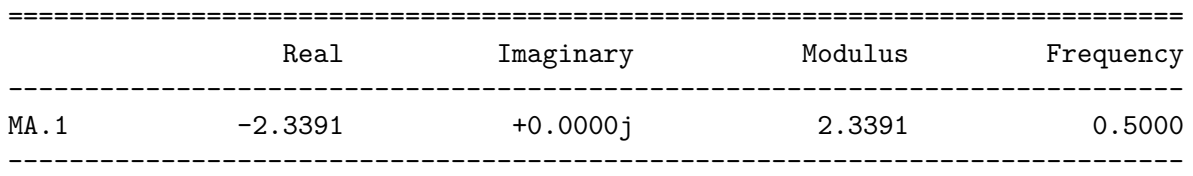

/usr/local/lib/python3.8/dist-packages/statsmodels/tsa/base/tsa\_model.py:524: ValueWarning: No frequency information was provided, so inferred frequency AS-JAN will be used.

warnings.warn('No frequency information was'

/usr/local/lib/python3.8/dist-packages/statsmodels/tsa/base/tsa\_model.py:524: ValueWarning: No frequency information was provided, so inferred frequency AS-JAN will be used.

warnings.warn('No frequency information was'

The Ljung–Box Q test to test whether any of a group of autocorrelations of a time series are different from zero.

[ ]: q\_test = sm.tsa.stattools.acf(model.resid, qstat=**True**) print(pd.DataFrame({'Q-stat':q\_test[1], 'p-value':q\_test[2]}))

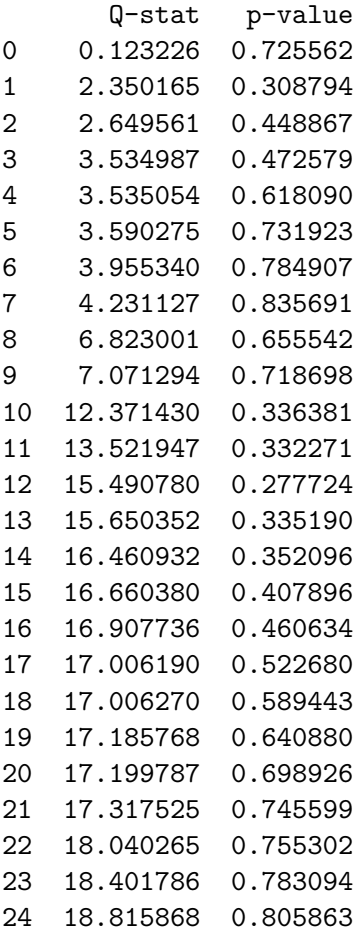

#### 25 19.040902 0.834698

The value of this statistic and p-values indicate that the hypothesis of the randomness of the residuals is not rejected, and most likely this process is "white noise".

### **4 Predict and Metrics**

```
[ ]: from sklearn.metrics import r2_score
[ ]: pred = model.predict(1, 28, typ='levels', dynamic=False).shift(-1)[:-1]
     trn = dffig = plt.figure()plt.plot(trn)
     plt.plot(pred, color='red')
     #plt.savefig('metrics.png')
             14000
             12000
             10000
              8000
              6000
              4000
              2000
                  \mathbf 01996
                               2000
                                        2004
                                                2008
                                                         2012
                                                                 2016
                                                                          2020
```

```
[ ]: def forecast_accuracy(forecast, actual):
        r2 = r2_score(actual, forecast)
        mape = np.mean(np.abs(forecast - actual)/np.abs(actual))
        me = np.mac(forecast - actual)mae = np.mac(np.abs(forecast - actual))mpe = np.mac((foreast - actual)/actual)rmse = np.mac((foreast - actual)*2)**.5corr = np.correct(forecast, actual)[0,1]mins = np.amin(np.hstack([forecast[:,None], actual[:,None]]), axis=1)
        maxs = np.amax(np.hstack([forecast[:,None], actual[:,None]]), axis=1)
```

```
minmax = 1 - np-mean(mins/maxs)return({'r2':r2, 'mape':mape, 'me':me, 'mae': mae,
            'mpe': mpe, 'rmse':rmse,'corr':corr, 'minmax':minmax})
metrics = pd.DataFrame(list(forecast accuracy(pred.values, trn[1:].values.↪flatten()).items()), columns=['Metrics', 'Value'])
print(metrics)
#metrics.to_excel('metrics.xls', index=False)
```
Metrics Value 0 r2 0.966789 1 mape 0.217741 2 me 508.140366 3 mae 587.823846 4 mpe 0.203581 5 rmse 665.033009 6 corr 0.994246 7 minmax 0.163774

### **5 Forecasting**

```
[ ]: | f c, s e, conf = model.forecast(3, alpha=0.05)
```

```
[ ]: |fi = [ '2022', '2023', '2024']fc series = pd. Series(fc)
     lower_series = pd.Series(conf[:, 0])upper_series = pd.Series(conf[:, 1])fc_series.index = pd.to_datetime(fi, format='\frac{y}{y}')
     lower_series.index = pd.to\_datetime(fi, format='%Y')upper_series.index = pd.to\_datetime(fi, format='%Y')
```
 $\lceil$   $\rceil$ :  $\lceil$  fc\_df = pd.DataFrame({'Date':['2022', '2023', '2024'], 'forecast':fc\_series. ↪values, 'conf. intervals lower':lower\_series.values, 'conf. intervals upper': ↪upper\_series.values})  $fc_df[1:]$ 

```
[]: Date forecast conf. intervals lower conf. intervals upper
   1 2023 15266.449464 11837.592383 18695.306544
   2 2024 15773.160370 11341.023363 20205.297378
```

```
[ ]: [ ]: [ ] [ ] [ ] [ ] [ ] [ ] [ ] [ ] [ ] [ ] [ ] [ ] [ ] [ ] [ ] [ ] [ ] [ ] [ ] [ ] [ ] [ ] [ ] [ ] [ ] [ ]plt.plot(df, color='blue', label='actual')
      plt.plot(pred, color='red', label='predict')
      plt.plot(fc_series, color='green', label='forecast')
      plt.fill_between(lower_series.index, lower_series, upper_series, color='k',
        \leftrightarrowalpha=.15)
```
## plt.legend(loc="upper left") *#plt.savefig('result.png')*

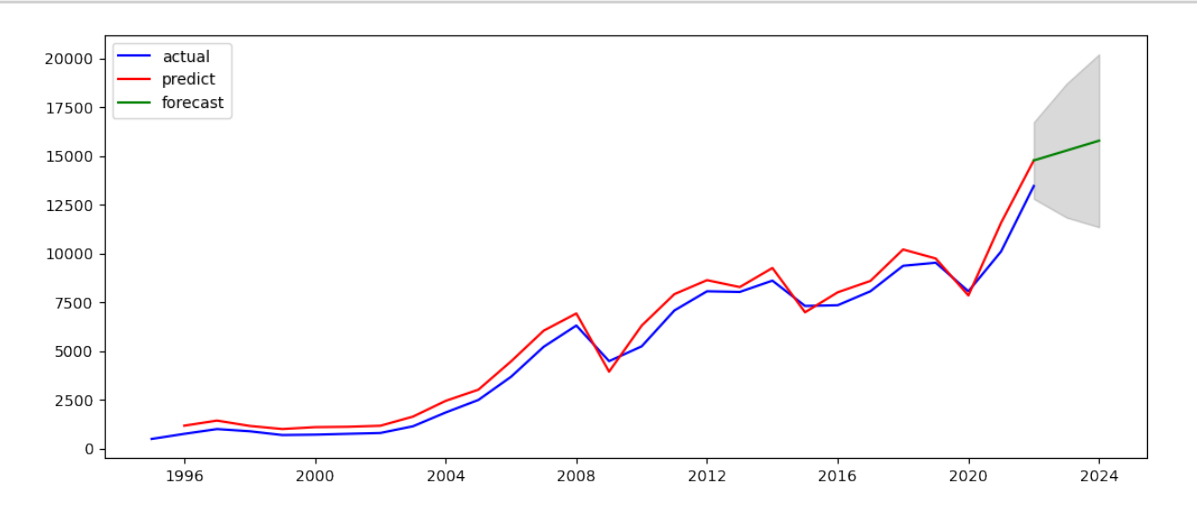

# lmoakfw2u

March 10, 2023

# **1 Singular Spectrum Analysis for Export Time Series Forecasting**

Import the main libraries

```
[ ]: import os
     import pandas as pd
     import numpy as np
     import matplotlib.pyplot as plt
```
- [ ]: **from sklearn.metrics import** r2\_score
- [ ]: **import warnings** warnings.filterwarnings('ignore')
- [ ]: *# upload library file mySSA.py* **from google.colab import** files uploaded = files.upload()

<IPython.core.display.HTML object>

Saving mySSA.py to mySSA.py

[ ]: **from mySSA import** mySSA

Read in the file as an example:

[ ]: **from google.colab import** files uploaded = files.upload()

<IPython.core.display.HTML object>

Saving export\_by\_years\_95\_22.csv to export\_by\_years\_95\_22.csv

```
[ ]: ts = pd.read_csv('export_by_years_95_22.csv', parse_dates=True,␣
      ↪index_col='Date')
```
 $[ ]: |ts$ 

| [ ]: |                   | Export |
|------|-------------------|--------|
|      | Date              |        |
|      | 1995-01-01        | 155.2  |
|      | 1996-01-01        | 203.0  |
|      | 1997-01-01        | 244.2  |
|      | 1998-01-01        | 191.3  |
|      | 1999-01-01        | 238.0  |
|      | $2000 - 01 - 01$  | 323.9  |
|      | 2001-01-01        | 317.2  |
|      | $2002 - 01 - 01$  | 345.7  |
|      | 2003-01-01        | 461.3  |
|      | 2004-01-01        | 646.8  |
|      | 2005-01-01        | 865.5  |
|      | 2006-01-01        | 936.5  |
|      | 2007-01-01        | 1232.1 |
|      | 2008-01-01        | 1495.2 |
|      | 2009-01-01        | 1133.5 |
|      | 2010-01-01        | 1677.4 |
|      | 2011-01-01        | 2186.3 |
|      | 2012-01-01        | 2376.5 |
|      | 2013-01-01 2910.4 |        |
|      | 2014-01-01        | 2860.8 |
|      | 2015-01-01        | 2204.3 |
|      | $2016 - 01 - 01$  | 2112.9 |
|      | 2017-01-01 2735.8 |        |
|      | 2018-01-01        | 3355.8 |
|      | 2019-01-01 3761.7 |        |
|      | 2020-01-01        | 3344.6 |
|      | 2021-01-01 4242.8 |        |
|      | 2022-01-01        | 5592.9 |

[  $]:$   $fig = plt.figure()$ plt.plot(ts)

# [ ]: [<matplotlib.lines.Line2D at 0x7fba69dc7640>]

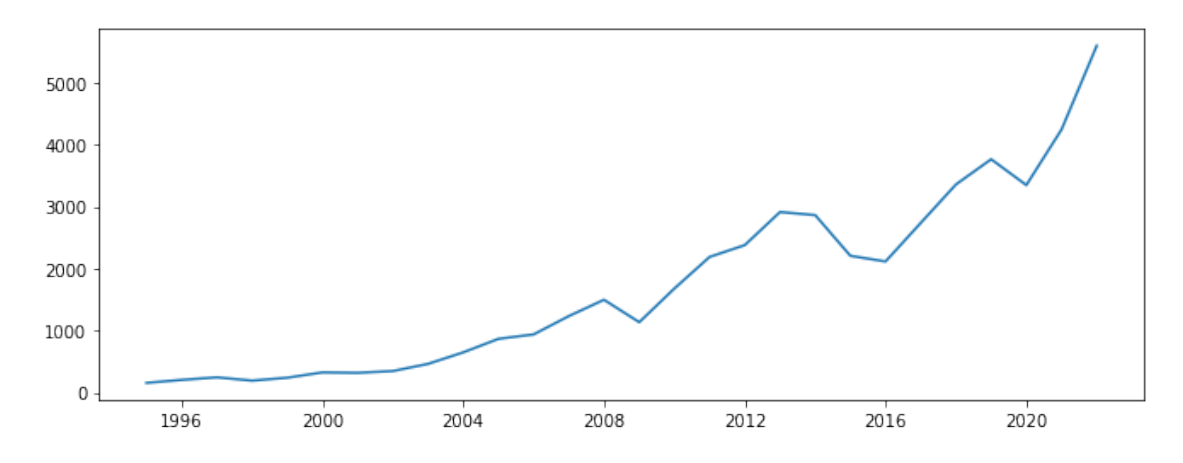

Instantiate the ssa object with the time series

 $[ ]: ]$  ssa = mySSA(ts)

The methods and attributes currently associated with the object

```
[ ]: [x for x in dir(ssa) if '__' not in x and x[0]!='_']
```

```
[ ]: ['decompose',
      'diagonal_averaging',
      'embed',
      'forecast_recurrent',
      'freq',
      'get_contributions',
      'ts',
      'ts_N',
      'ts_name',
      'ts_v',
      'view_reconstruction',
      'view_s_contributions',
      'view_time_series']
```
The general procedure in SSA is as follows: 1. **Embed** the time series by forming a Hankel matrix of lagged window (length K) vectors. 2. **Decompose** the embedded time series via Singular Value Decomposition 3. **Eigentripple Grouping** is the process of identifying eigenvalue-eigenvector pairs as *trend*, *seasonal* and *noise* 4. **Reconstruct** the time series from the eigenvalue-eigenvector pairs identified as *trend* and *seasonal*. This is done through a process called *diagonal averaging*.

```
[ ] : K = 14suspected_seasonality = 0
```

```
[ ]: ssa.embed(embedding_dimension=K, suspected_frequency=suspected_seasonality,\Box↪verbose=True)
```

```
EMBEDDING SUMMARY:
Embedding dimension : 14
Trajectory dimensions : (14, 15)
Complete dimension : (14, 15)
Missing dimension : (14, 0)
```
----------------------------------------

```
[ ]: ssa.decompose(verbose=True)
```
---------------------------------------- DECOMPOSITION SUMMARY: Rank of trajectory : 14

Dimension of projection space : 12 Characteristic of projection : 0.9999

Contribution of each of the signals

```
[ ]: # First enable display of graphs in the notebook
     from matplotlib.pylab import rcParams
     rcParams['figure.figsize'] = 11, 4
```

```
ssa.view_s_contributions()
```
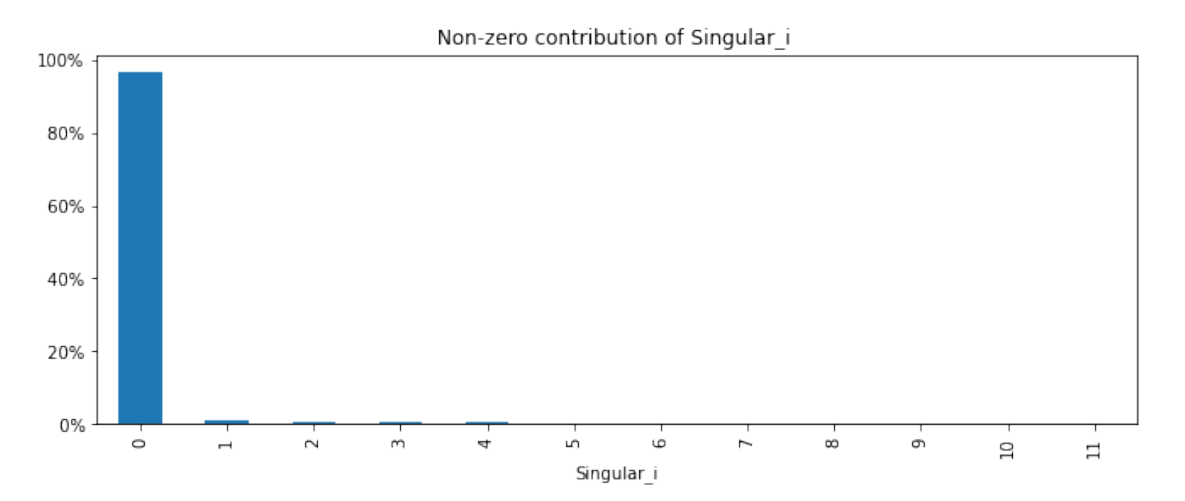

Eigenvalue groupings more clearly.

[ ]: ssa.view\_s\_contributions(adjust\_scale=**True**)

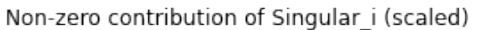

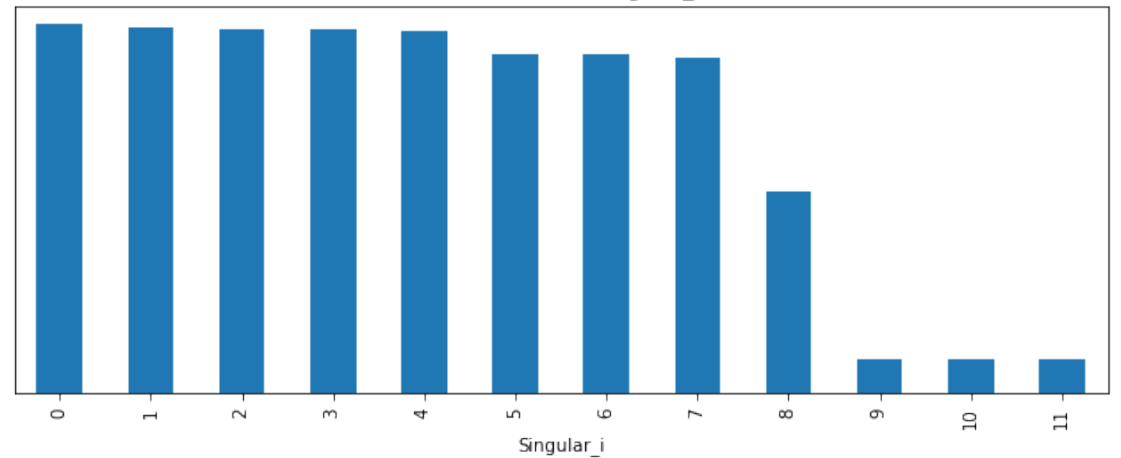

*The additive signal elements are stored in the* object.Xs *dictionary.*

```
[ ]: rcParams['figure.figsize'] = 11, 2for i in range(5):
         ssa.view_reconstruction(ssa.Xs[i], names=i, symmetric_plots=i!=0)
     rcParams['figure.figsize'] = 11, 4
```
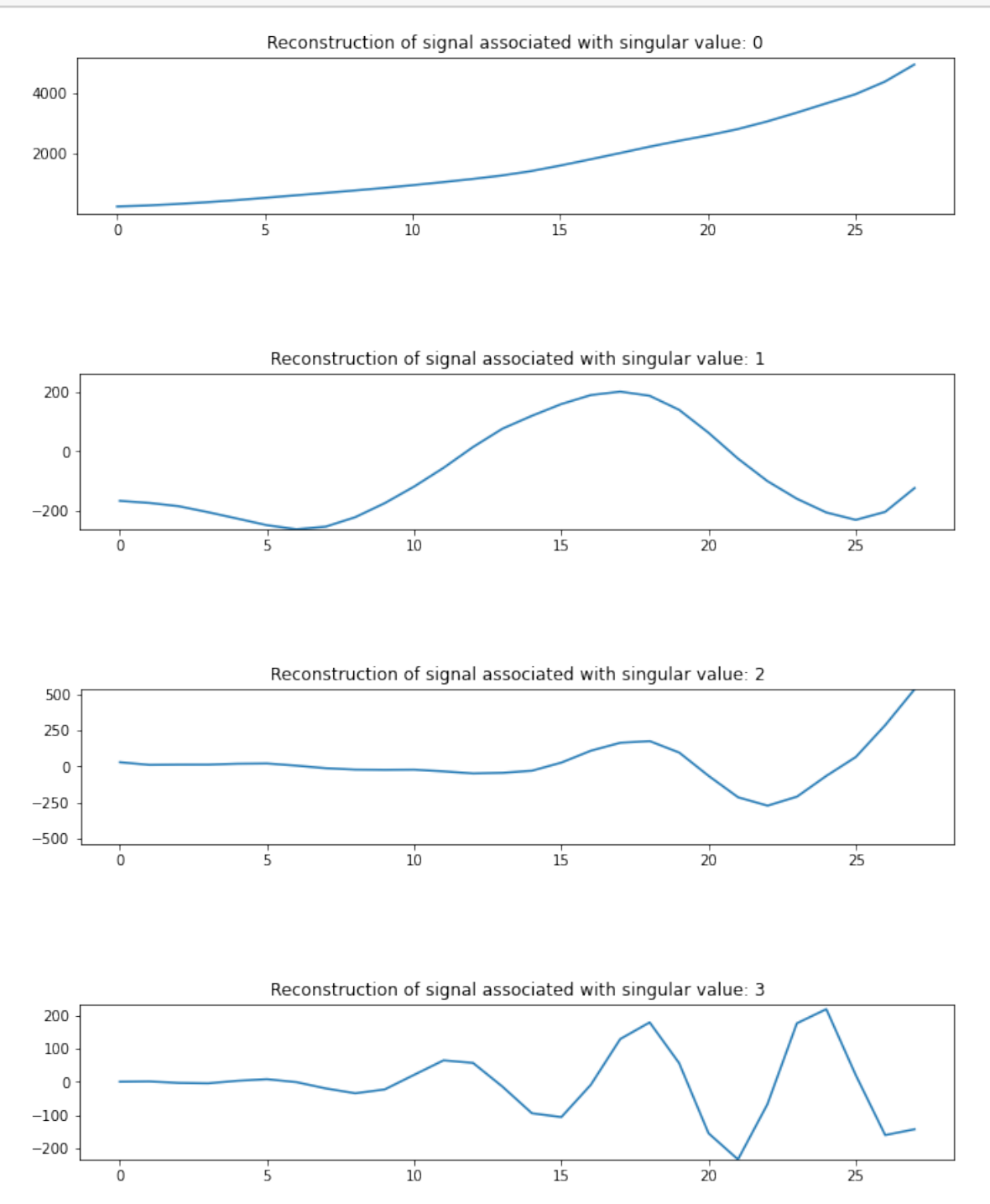

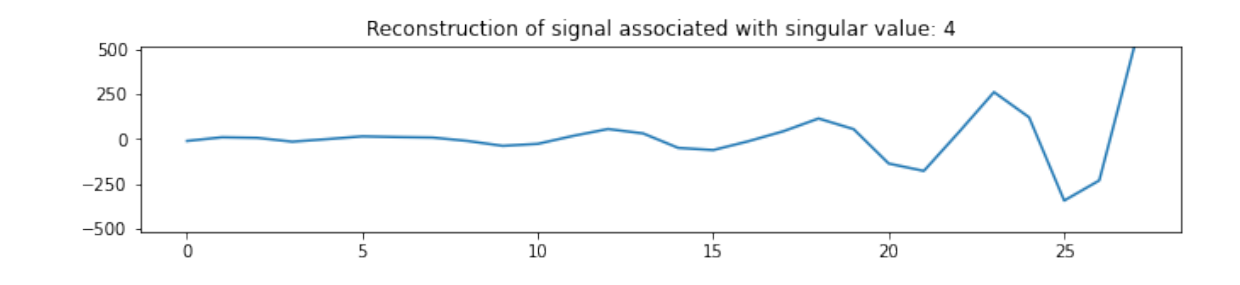

## []: ssa.ts.plot(title='Original Time Series')  $stress = [i for i in range(5)]$ reconstructed5 = ssa.view\_reconstruction(\*[ssa.Xs[i] **for** i **in** streams5],␣ ↪names=streams5, return\_df=**True**)

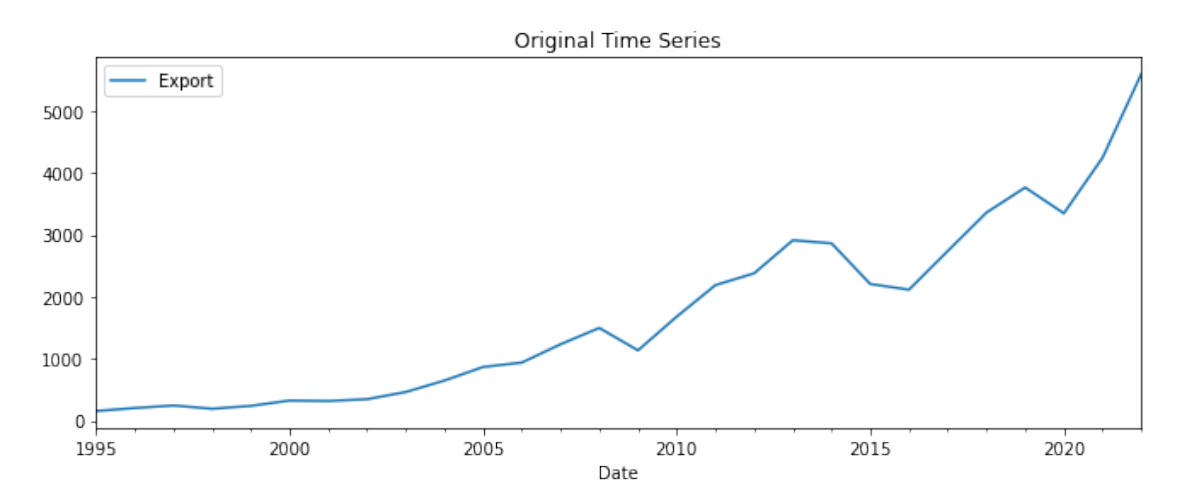

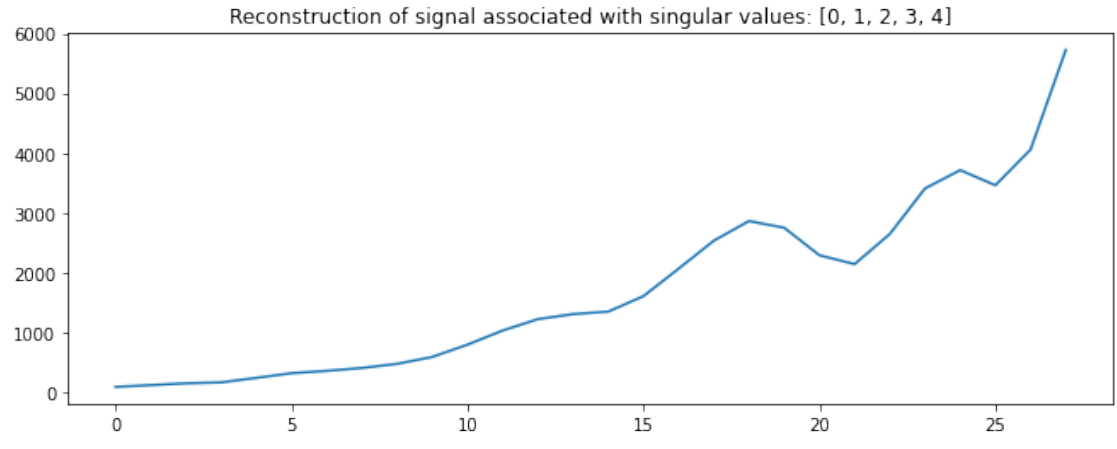

```
[ ]: |ts_copy5 = ssa.ts_copy()ts_copy5['Reconstruction'] = reconstructed5.Reconstruction.values
     ts_copy5.plot(title='Original vs. Reconstructed Time Series');
```
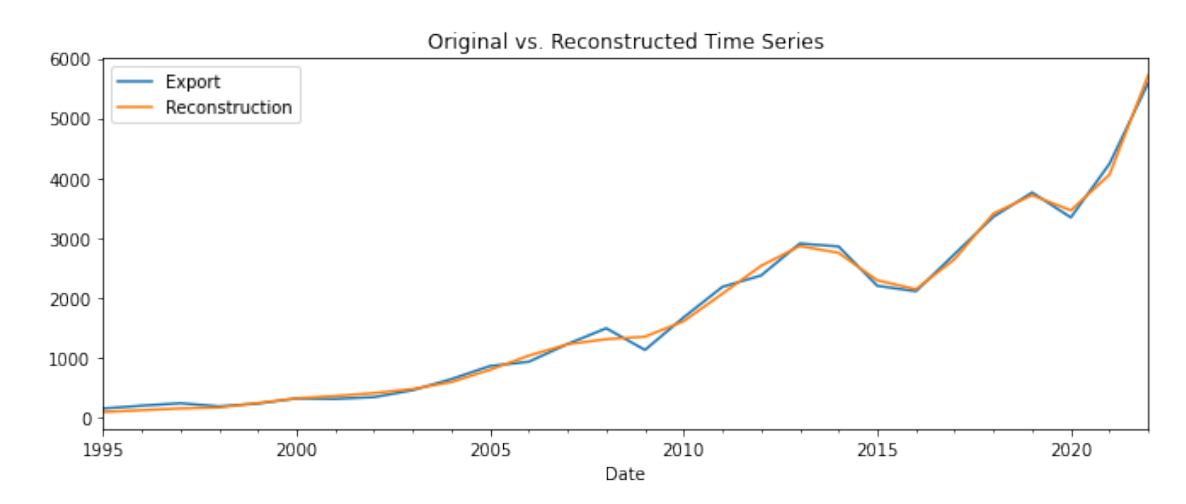

```
[ ]: def forecast accuracy(forecast, actual):
         r2 = r2_score(actual, forecast)
         mape = np \cdot mean(np \cdot abs(forecast - actual)/np \cdot abs(actual))me = np.mac(forecast - actual)mae = np.mac(np(abs(forecast - actual))mpe = np.mac((forecast - actual)/actual)rmse = np.mac((foreast - actual)**2)**.5corr = np.correct(forecast, actual)[0,1]return({'r2':r2, 'mape':mape, 'me':me, 'mae': mae,
                 'mpe': mpe, 'rmse':rmse,'corr':corr})
```

```
[ ]: | actual = np.array(ts_copy5[ ' {Expert ' }])
     forecast = np.array(ts_copy5['Reconstruction']metrics = forecast accuracy(forecast, actual)print(pd.DataFrame(metrics, index=[0]))
```
r2 mape me mae mpe rmse corr 0 0.995376 0.094581 -4.342984 80.096864 -0.027305 97.544342 0.997721

```
[ ]: fc = ssa.forecast_recurrent(steps_ahead=2, singular_values=streams5, plot=True,␣
      ↪return_df=True)
     print(fc['Forecast'][-2:])
```
2023-01-01 7747.056485 2024-01-01 8939.839917 Freq: AS-JAN, Name: Forecast, dtype: float64

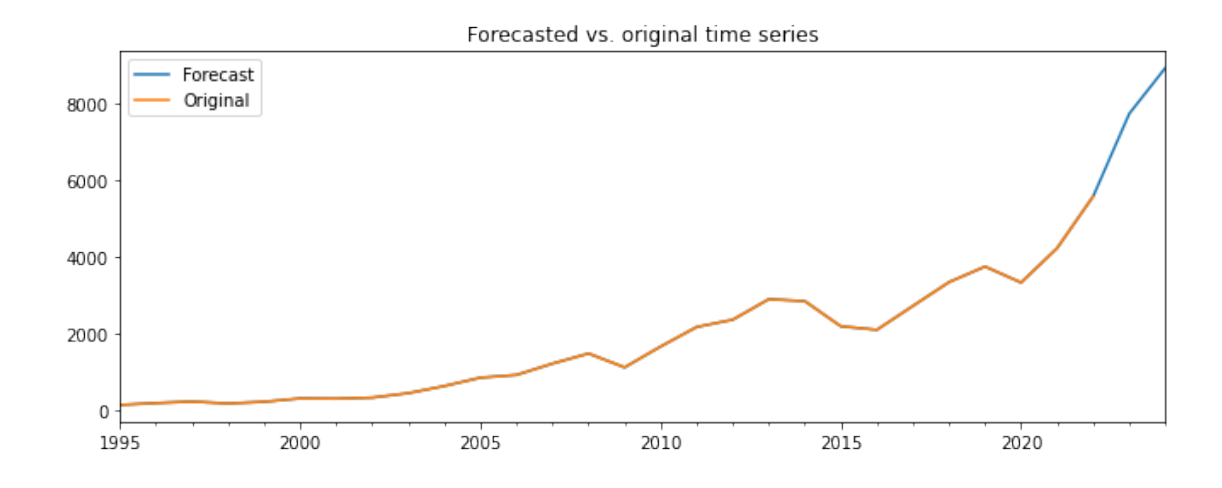

[ ]: fc = ssa.forecast\_recurrent(steps\_ahead=3, singular\_values=streams5, plot=**True**,␣ ↪return\_df=**True**) print(fc['Forecast'][-3:])

2023-01-01 7747.056485 2024-01-01 8939.839917 2025-01-01 8575.422340 Freq: AS-JAN, Name: Forecast, dtype: float64

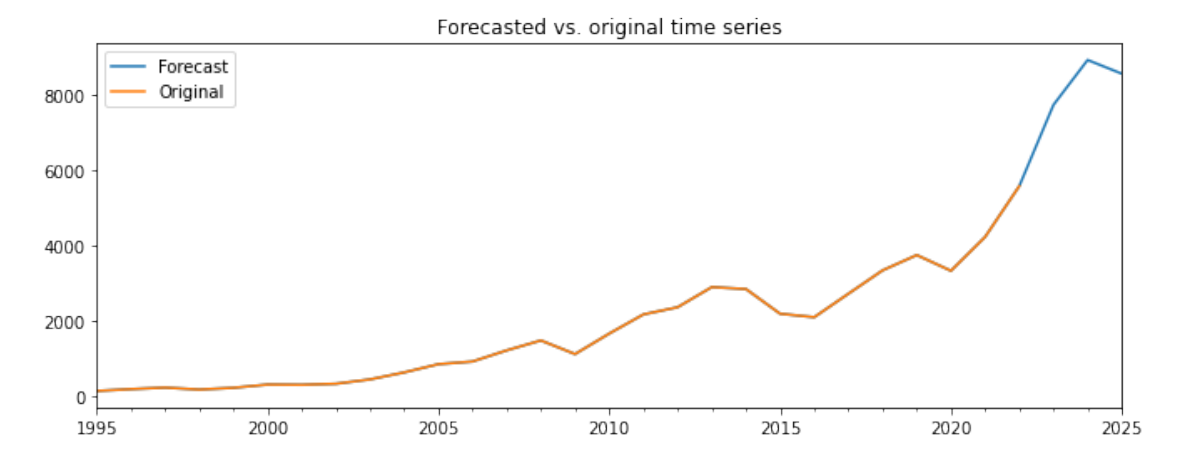

8

# osnj6hyao

#### March 10, 2023

# **1 Singular Spectrum Analysis for Export Time Series Forecasting**

Import the main libraries

```
[ ]: import os
     import pandas as pd
     import numpy as np
     import matplotlib.pyplot as plt
```
[ ]: **from sklearn.metrics import** r2\_score

```
[ ]: import warnings
     warnings.filterwarnings('ignore')
```
[ ]: *# upload library file - mySSA.py* **from google.colab import** files uploaded = files.upload()

<IPython.core.display.HTML object>

Saving mySSA.py to mySSA.py

[ ]: **from mySSA import** mySSA

Read in the file as an example:

[ ]: **from google.colab import** files uploaded = files.upload()

<IPython.core.display.HTML object>

Saving import\_by\_years\_95\_22.csv to import\_by\_years\_95\_22.csv

```
[ ]: ts = pd.read_csv('import_by_years_95_22.csv', parse_dates=True,␣
      ↪index_col='Date')
```
 $[ ]: |ts$ 

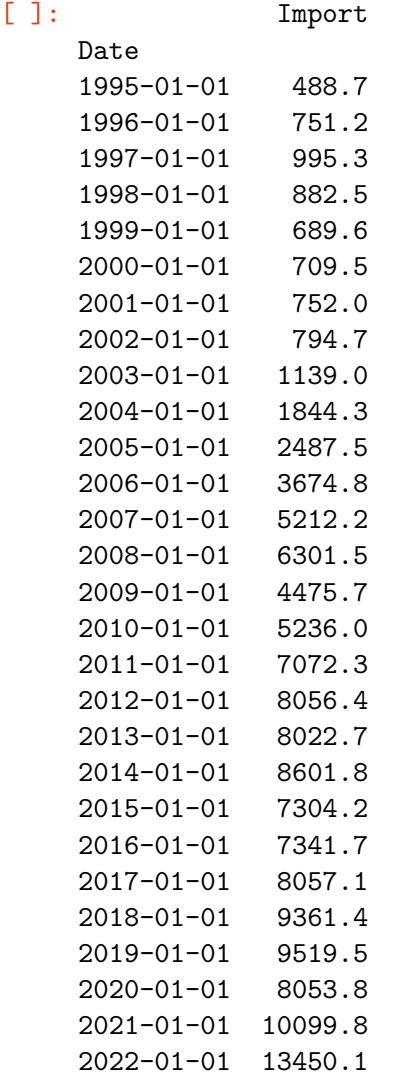

[  $]:$   $fig = plt.figure()$ plt.plot(ts)

# [ ]: [<matplotlib.lines.Line2D at 0x7f1e5d20c1f0>]

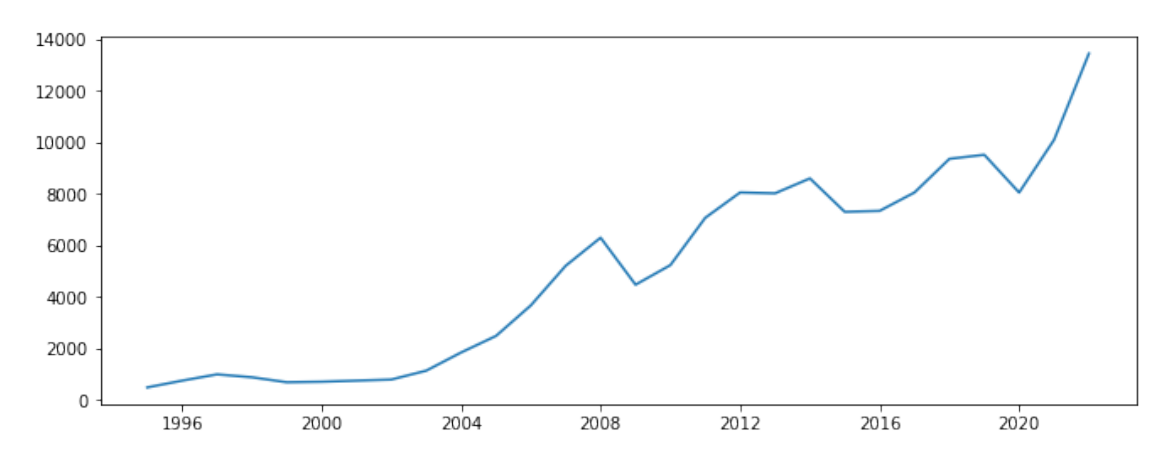

Instantiate the ssa object with the time series

 $[ ]: ]$  ssa = mySSA(ts)

The methods and attributes currently associated with the object

```
[ ]: [x for x in dir(ssa) if '__' not in x and x[0]!='_']
```

```
[ ]: ['decompose',
      'diagonal_averaging',
      'embed',
      'forecast_recurrent',
      'freq',
      'get_contributions',
      'ts',
      'ts_N',
      'ts_name',
      'ts_v',
      'view_reconstruction',
      'view_s_contributions',
      'view_time_series']
```
The general procedure in SSA is as follows: 1. **Embed** the time series by forming a Hankel matrix of lagged window (length K) vectors. 2. **Decompose** the embedded time series via Singular Value Decomposition 3. **Eigentripple Grouping** is the process of identifying eigenvalue-eigenvector pairs as *trend*, *seasonal* and *noise* 4. **Reconstruct** the time series from the eigenvalue-eigenvector pairs identified as *trend* and *seasonal*. This is done through a process called *diagonal averaging*.

```
[ ] : K = 14suspected_seasonality = 0
```

```
[ ]: ssa.embed(embedding_dimension=K, suspected_frequency=suspected_seasonality,\Box↪verbose=True)
```

```
EMBEDDING SUMMARY:
Embedding dimension : 14
Trajectory dimensions : (14, 15)
Complete dimension : (14, 15)
Missing dimension : (14, 0)
```
----------------------------------------

```
[ ]: ssa.decompose(verbose=True)
```
---------------------------------------- DECOMPOSITION SUMMARY: Rank of trajectory : 14

Dimension of projection space : 13 Characteristic of projection : 1.0

Contribution of each of the signals

```
[ ]: # First enable display of graphs in the notebook
     from matplotlib.pylab import rcParams
     rcParams['figure.figsize'] = 11, 4
```

```
ssa.view_s_contributions()
```
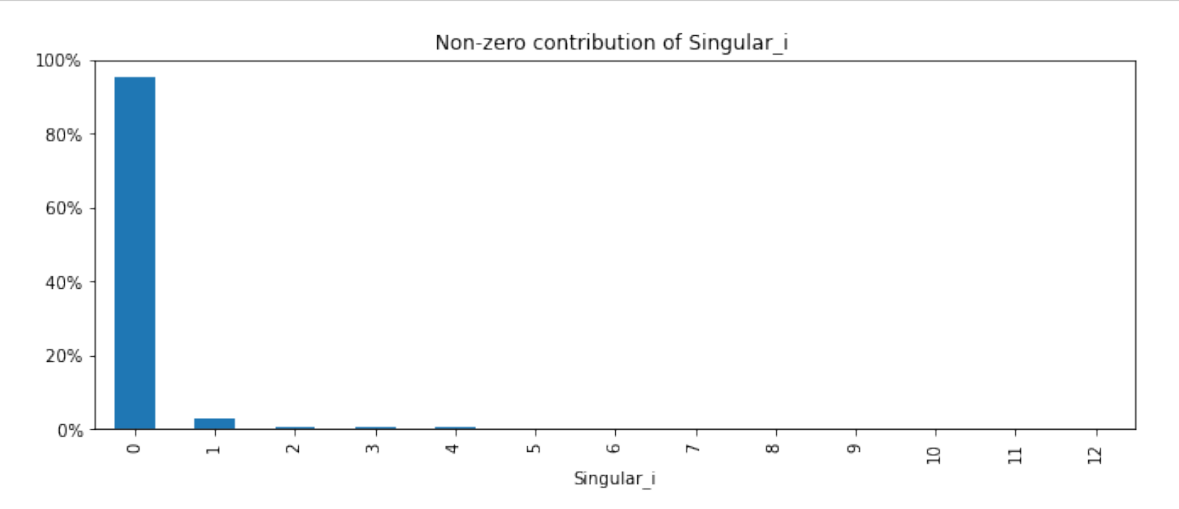

Eigenvalue groupings more clearly.

```
[ ]: ssa.view_s_contributions(adjust_scale=True)
```
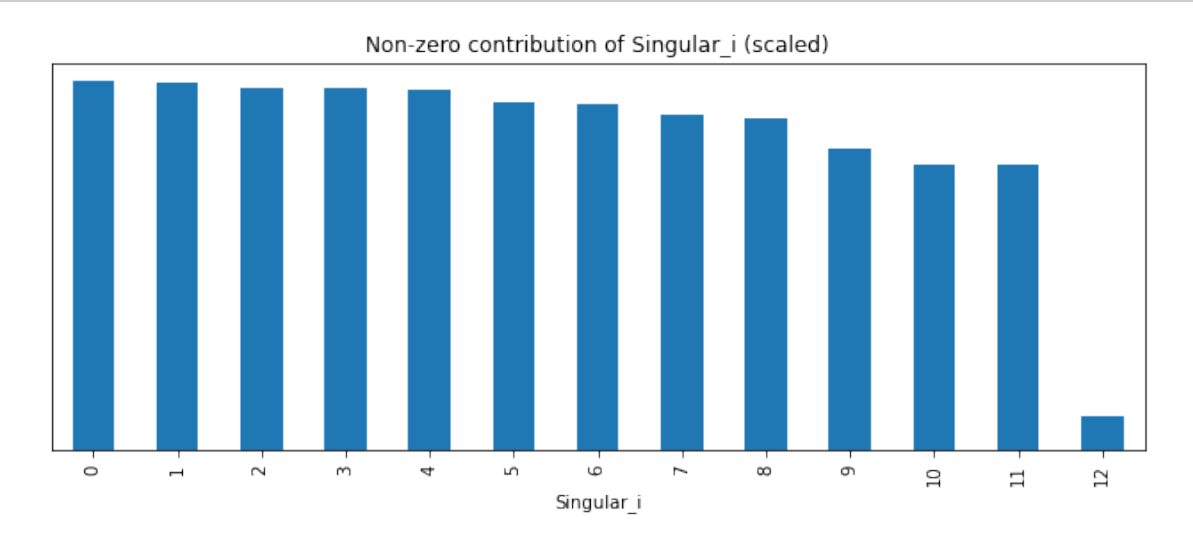

*The additive signal elements are stored in the* object.Xs *dictionary.*

```
[ ]: rcParams['figure.figsize'] = 11, 2for i in range(5):
         ssa.view_reconstruction(ssa.Xs[i], names=i, symmetric_plots=i!=0)
     rcParams['figure.figsize'] = 11, 4
```
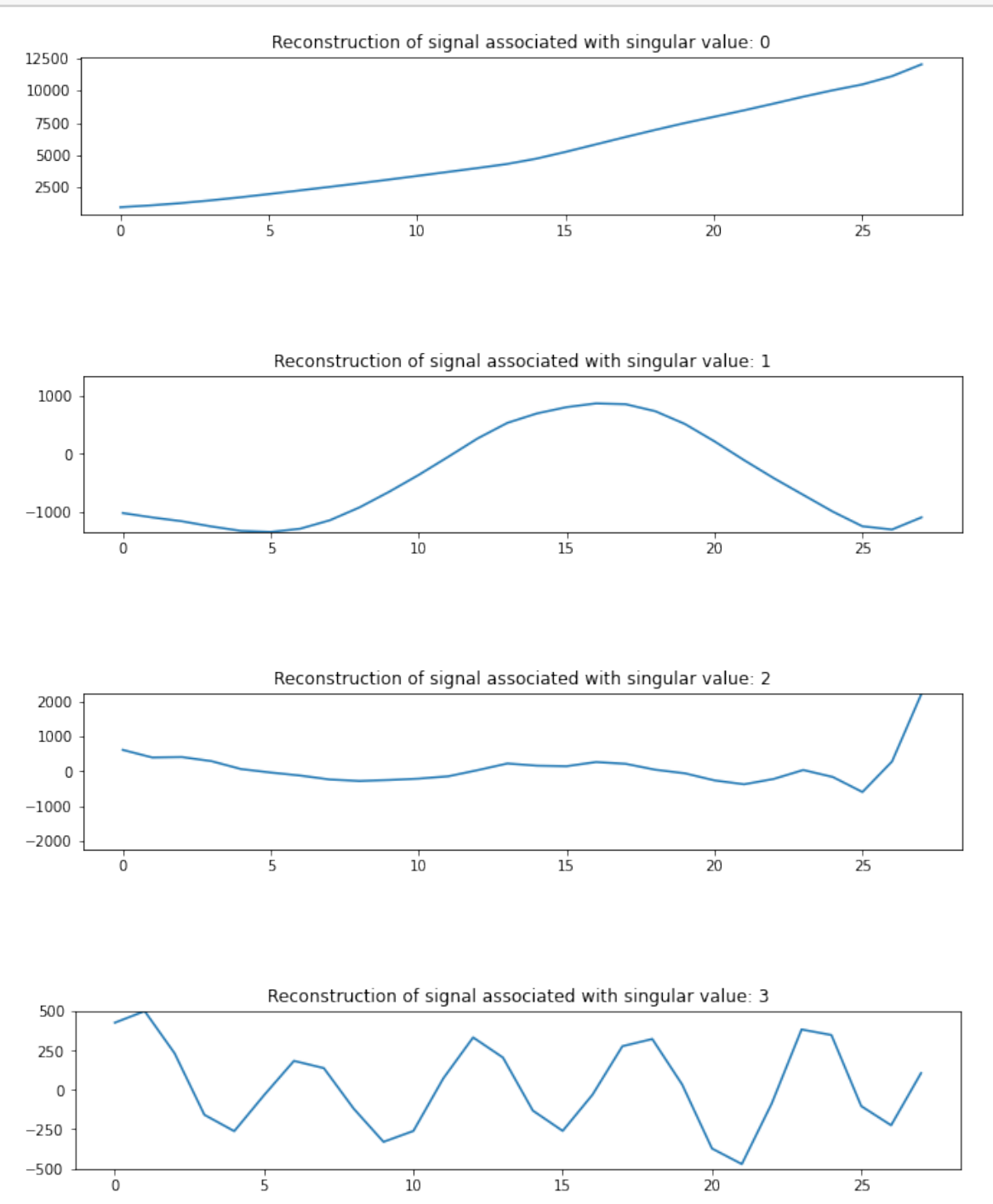

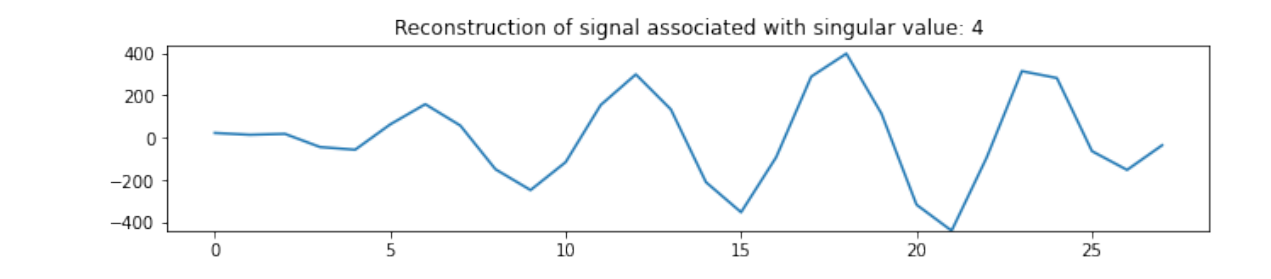

### []: ssa.ts.plot(title='Original Time Series')  $stress = [i for i in range(5)]$ reconstructed5 = ssa.view\_reconstruction(\*[ssa.Xs[i] **for** i **in** streams5],␣ ↪names=streams5, return\_df=**True**)

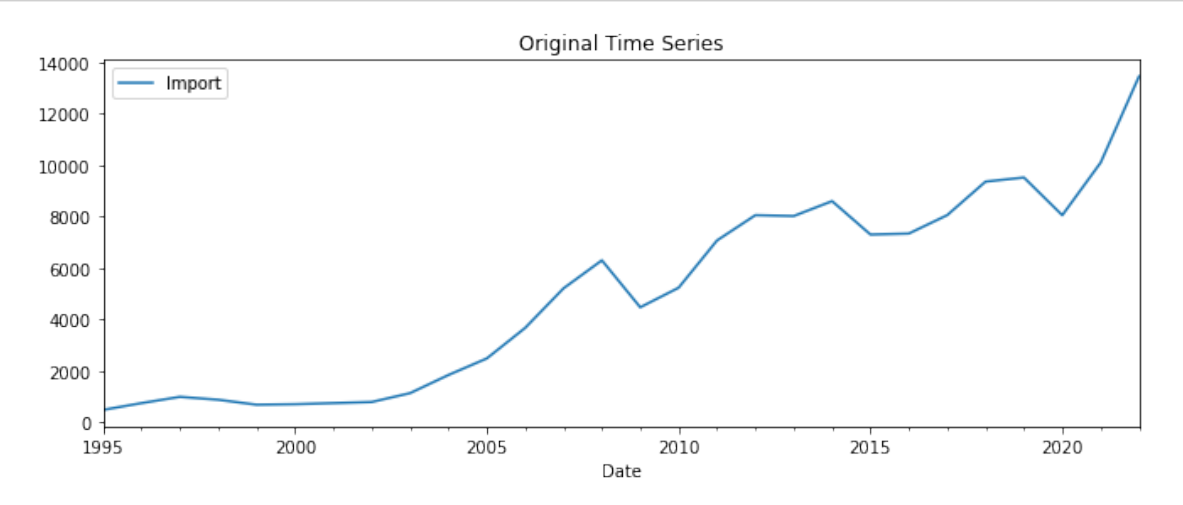

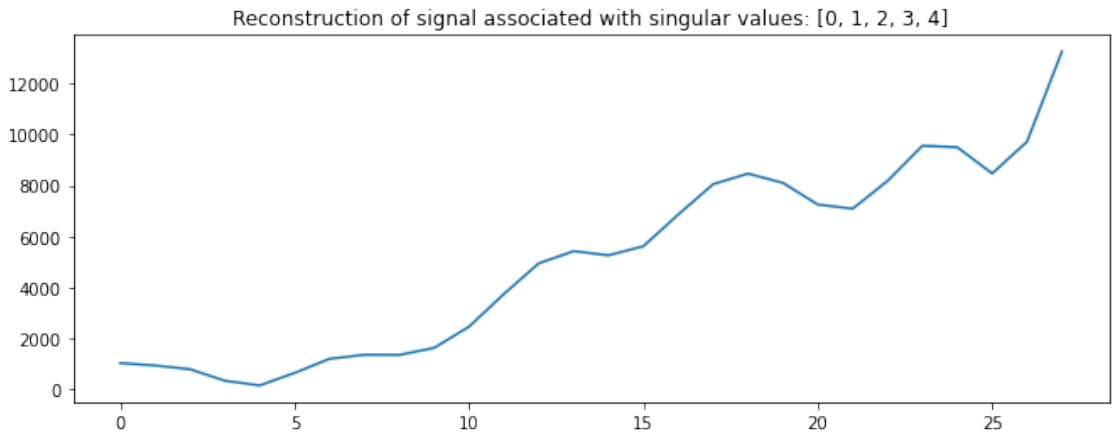

```
[ ]: |ts_copy5 = ssa.ts_copy()ts_copy5['Reconstruction'] = reconstructed5.Reconstruction.values
     ts_copy5.plot(title='Original vs. Reconstructed Time Series');
```
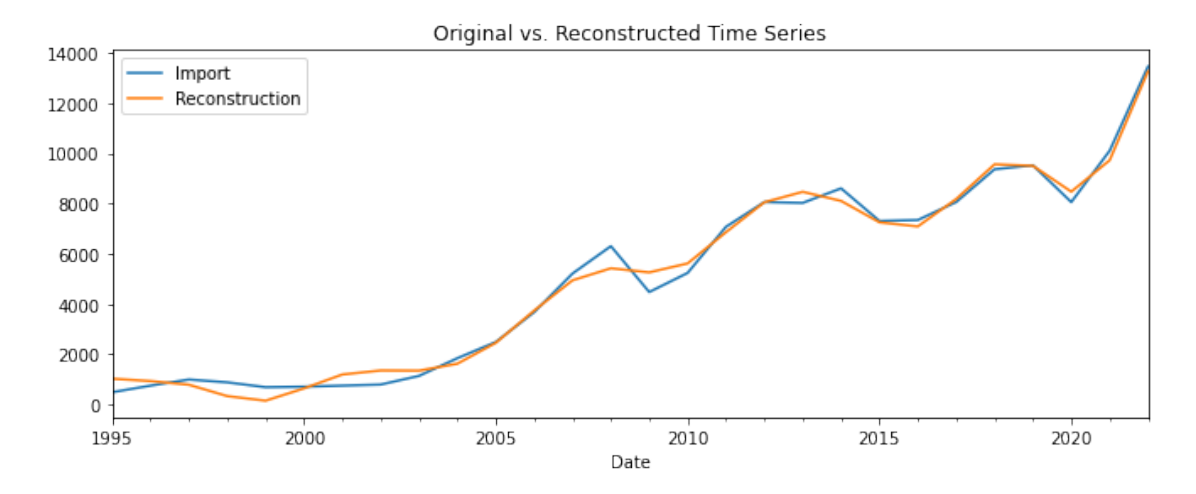

```
[ ]: def forecast_accuracy(forecast, actual):
         r2 = r2_score(actual, forecast)
         mape = np \cdot mean(np \cdot abs(forecast - actual)/np \cdot abs(actual))me = np.mac(forecast - actual)mae = np.mac(np.abs(forecast - actual))mpe = np.mac((forecast - actual)/actual)rmse = np.mac((foreast - actual)**2)**.5corr = np.correct(forecast, actual)[0,1]return({'r2':r2, 'mape':mape, 'me':me, 'mae': mae,
                 'mpe': mpe, 'rmse':rmse,'corr':corr})
```

```
[ ]: | actual = np.array(ts_copy5[ 'Import' ])
     forecast = np.array(ts_copy5['Reconstruction'])
     metrics = forecast_accuracy(forecast, actual)
     print(pd.DataFrame(metrics, index=[0]))
```
r2 mape me mae mpe rmse corr 0 0.989148 0.194436 -2.109558 311.390787 0.036206 384.33361 0.994574

```
[ ]: fc = ssa.forecast_recurrent(steps_ahead=2, singular_values=streams5, plot=True,␣
      ↪return_df=True)
     print(fc['Forecast'][-2:])
```
2023-01-01 16931.646846 2024-01-01 20059.661628 Freq: AS-JAN, Name: Forecast, dtype: float64

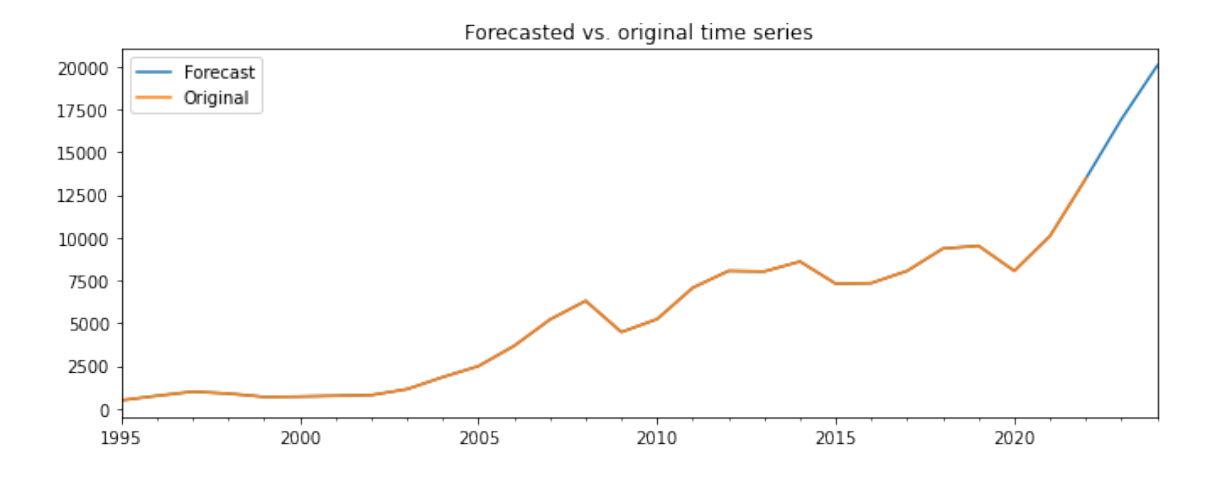